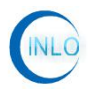

# 95dB 二通道程控衰减器 (INLO-PAT95-6-2)

深圳市因络通讯技术有限公司

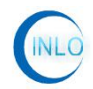

<br>深圳市因络通讯技术有限公司

## 目录

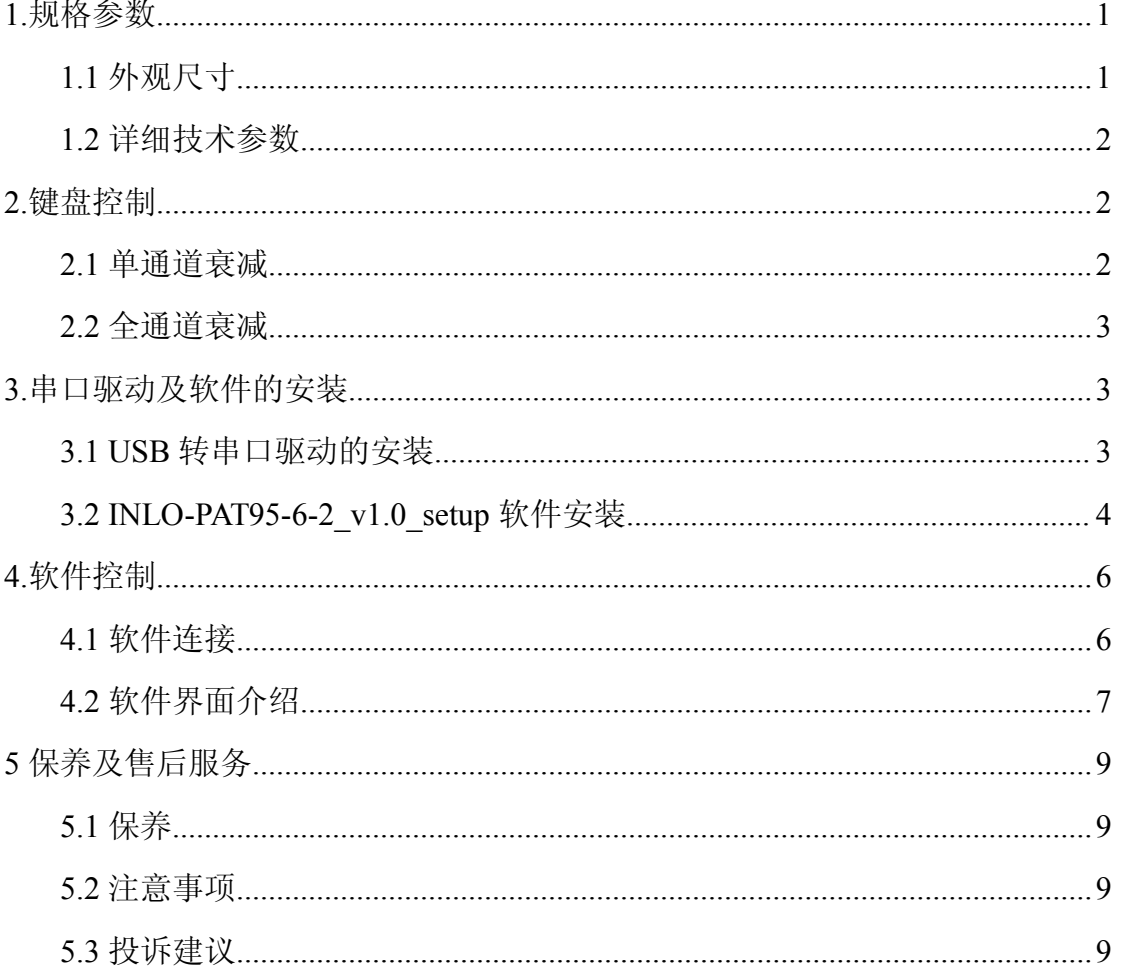

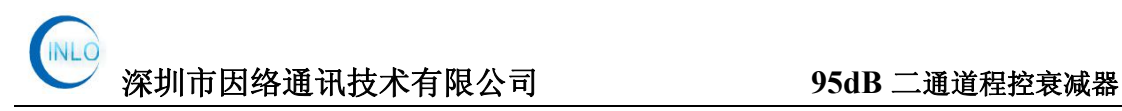

#### <span id="page-2-0"></span>**1.**规格参数

#### 1.1 外观尺寸

本衰减器采用 2U 机箱制作, 外观尺寸: 482 (宽) \*89 (高) \*300 (深), 单 位:mm。

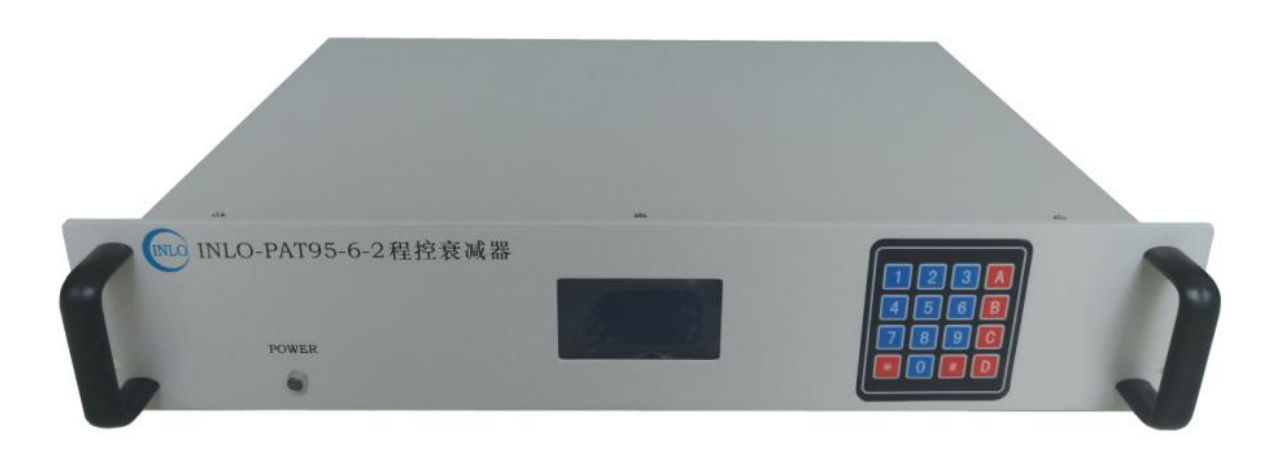

图 1-1 (正面)

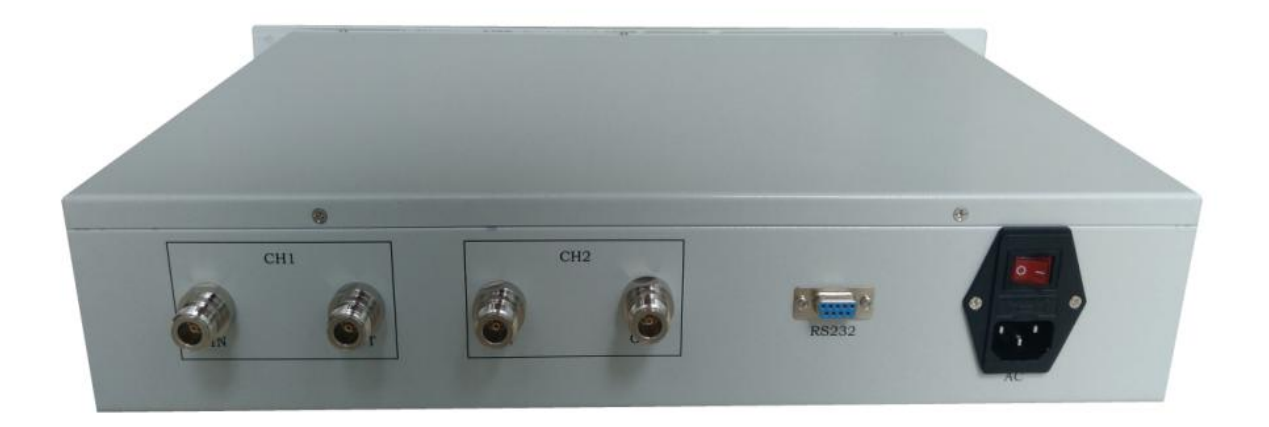

图 1-2 (反面)

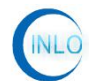

<span id="page-3-0"></span>1.2 详细技术参数

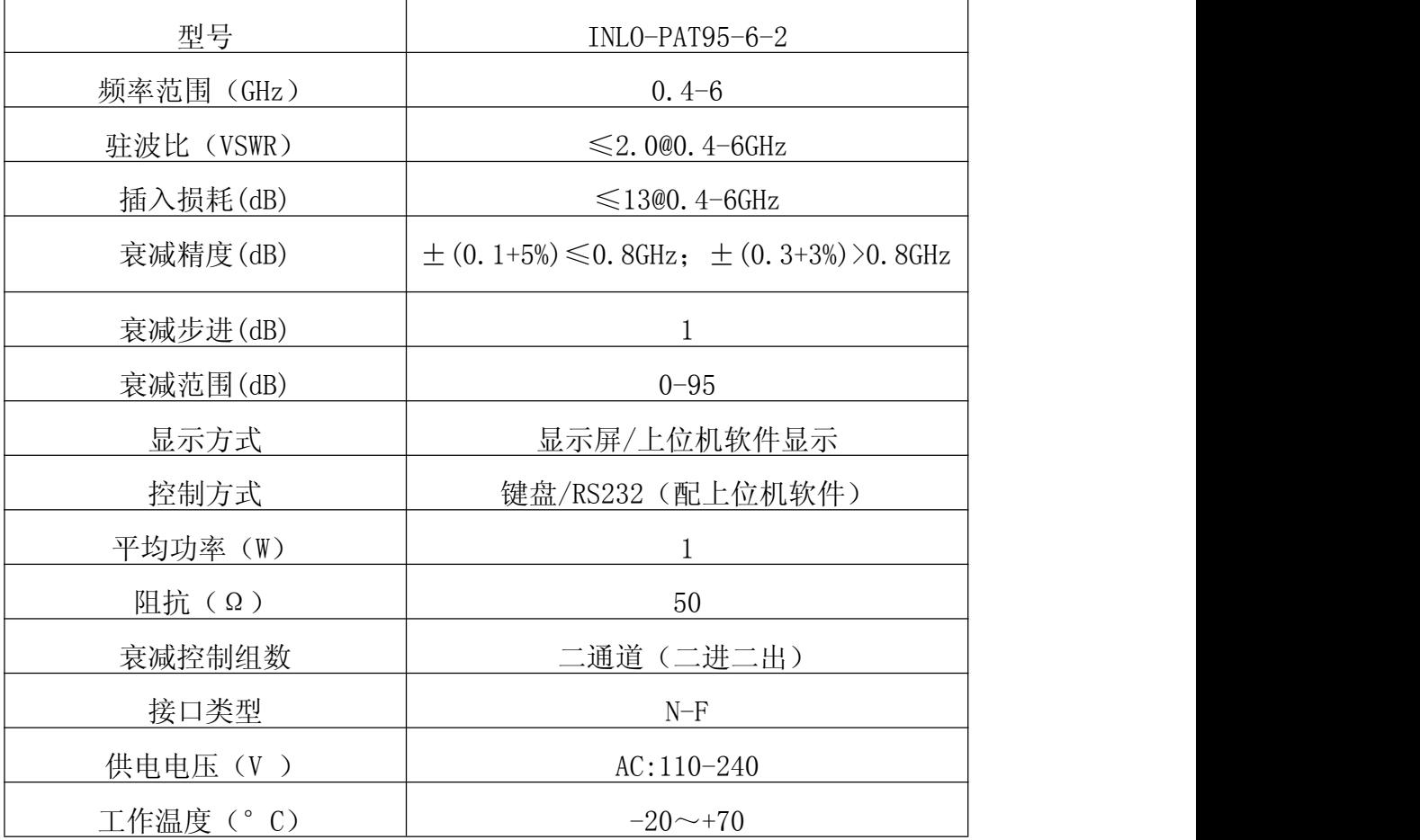

### **2.**键盘控制

把 AC 电源线连接上, 直接拨通电源启动开关。主机显示屏上显示"二通道 程控衰减器启动中"。当启动好后,会显示各通道的当前衰减值为 0dB。

#### 2.1 单通道衰减

键盘中的"A/B"分别对应"通道一/通道二"。

<span id="page-4-0"></span>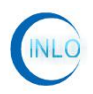

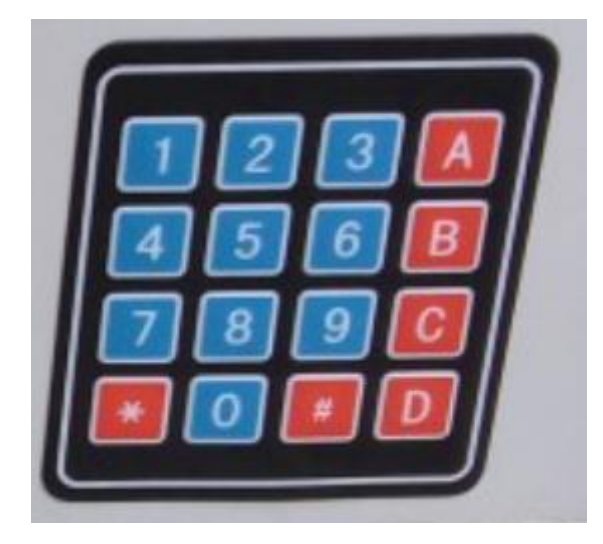

图 2-1

如要设置通道一的衰减值为 44dB,直接按"A"键,进入通道一衰减值设定, 分别按下"4"、与"4"按键,再按"#"键确定即可。其它通道衰减值设置与通 道一操作方法相类似。产品衰减值范围为 0-95dB。

#### 2.2 全通道衰减

全通道衰减设置,直接按"#"键,进入全通道衰减值设定,按下设定值后, 再按"#"键盘确定即可。

#### **3.**串口驱动及软件的安装

3.1 USB 转串口驱动的安装

先打开光盘,在光盘中找到如图 3-1 中的两软件。

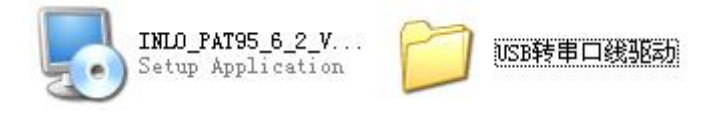

图 3-1

在 "USB 转 RS232 驱动软件"软件包中双击 "CH340SER", 弹出如图 3-2, 单 击"INSTALL",驱动即可根据用户操作系统自动选择相关驱动安装。

<span id="page-5-0"></span>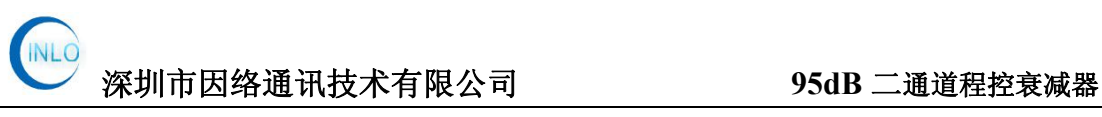

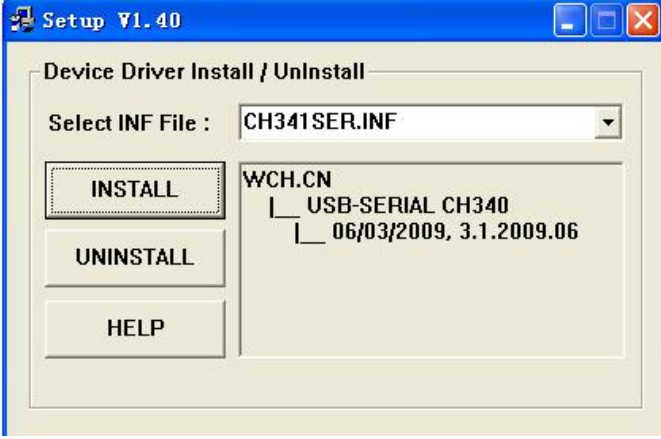

图 3-2

安装完成后, 把 USB 转串口线插入后, 在"设备管理器"中可以看到, 如图 3-3 所示。注:目前尚未包括 WIN7-64 位及 WIN8 驱动,用户可以直接到网上下 载。

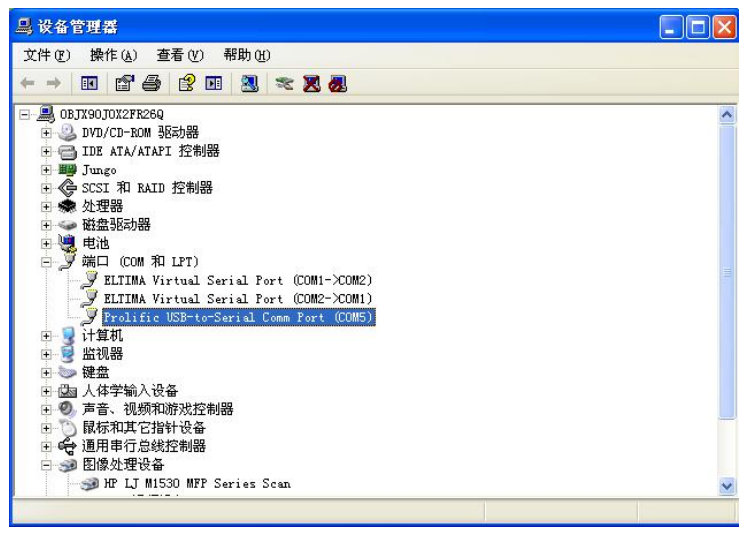

图 3-3

#### 3.2 INLO-PAT95-6-2\_v1.0\_setup 软件安装

双击如图 3-1 中的"INLO-PAT95-6-2\_v1.0\_setup",按照图 3-4 至图 3-9 所 示,一步步安装即可。

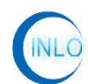

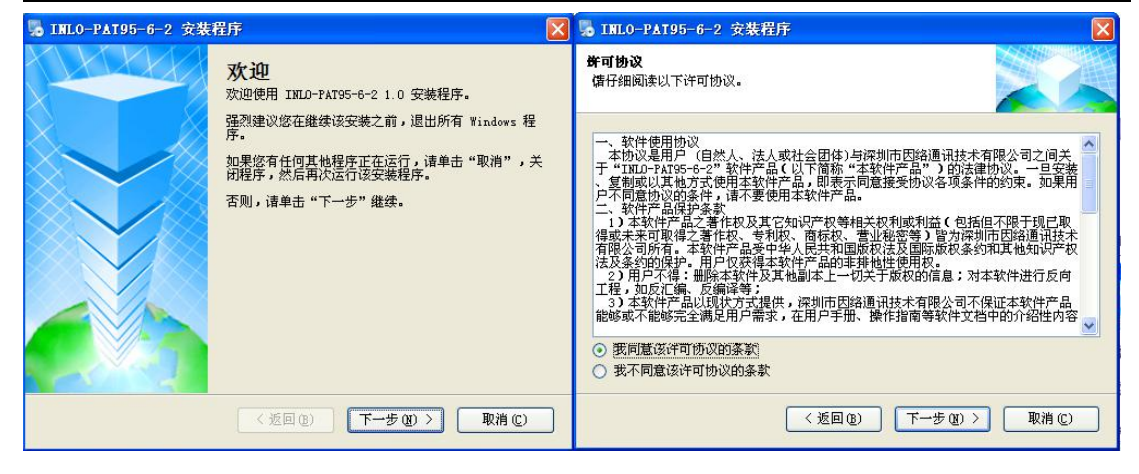

图 3-4 图 3-5

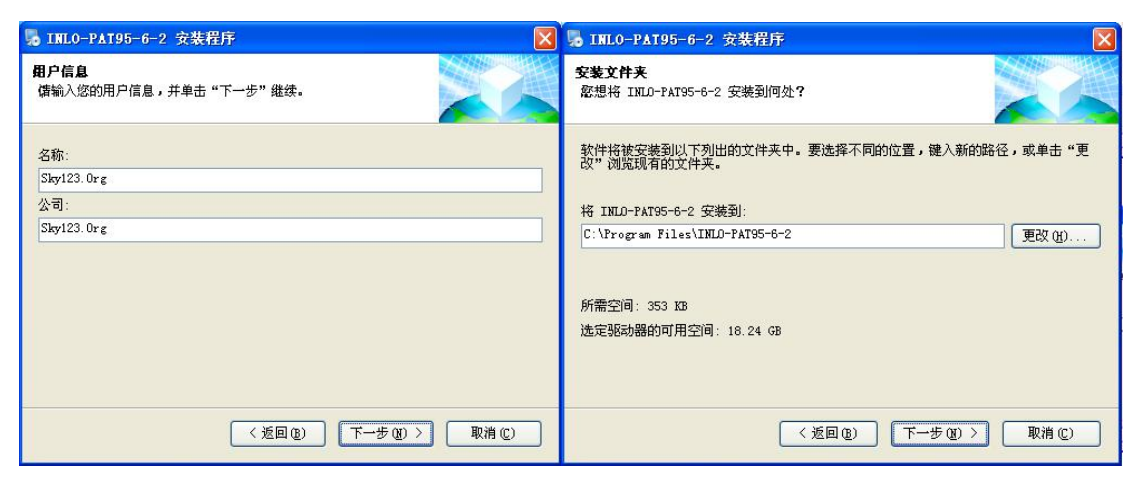

图 3-6 and  $\qquad \qquad$  图 3-7 and  $\qquad \qquad$  图 3-7

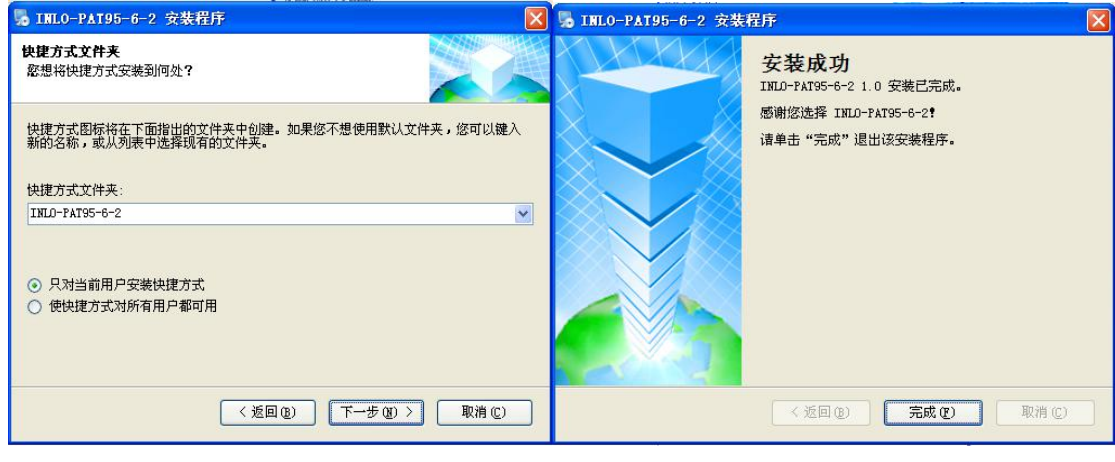

图 3-8 图 3-9 图 3-9

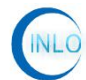

#### <span id="page-7-0"></span>**4.**软件控制

#### 4.1 软件连接

在断电的情况下,把 USB 转串口线连接上电脑及 INLO-PAT95-6-2 二通道程 控衰减器 主机,打开电源,侍主机启动好后。

双击桌面上"95dB 二通道程控衰减器"图标,弹出如图 4-1 所示界面。

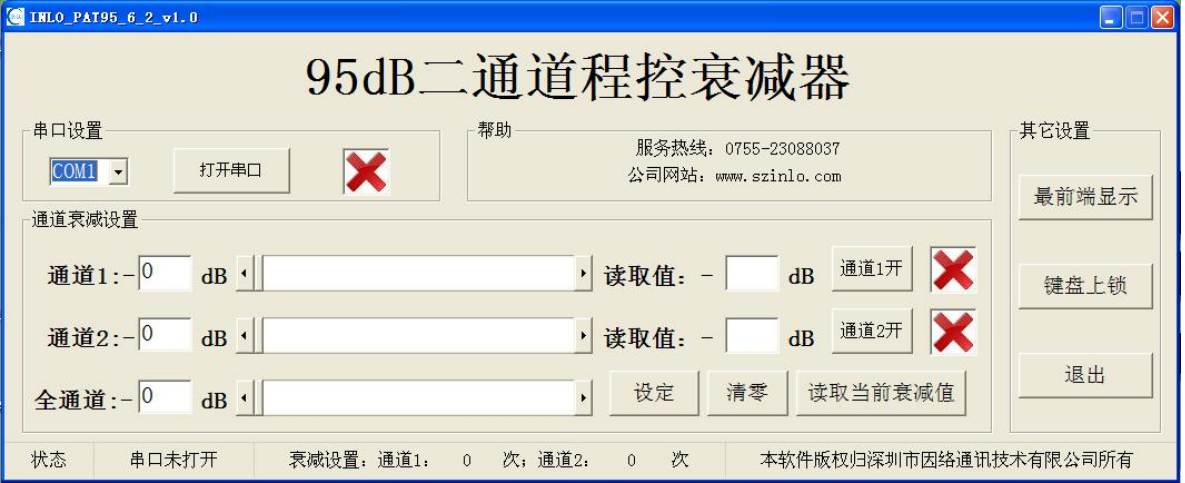

图 4-1

查看"设备管理器"中的串口,如图 4-2 所示,本例为"COM5"。

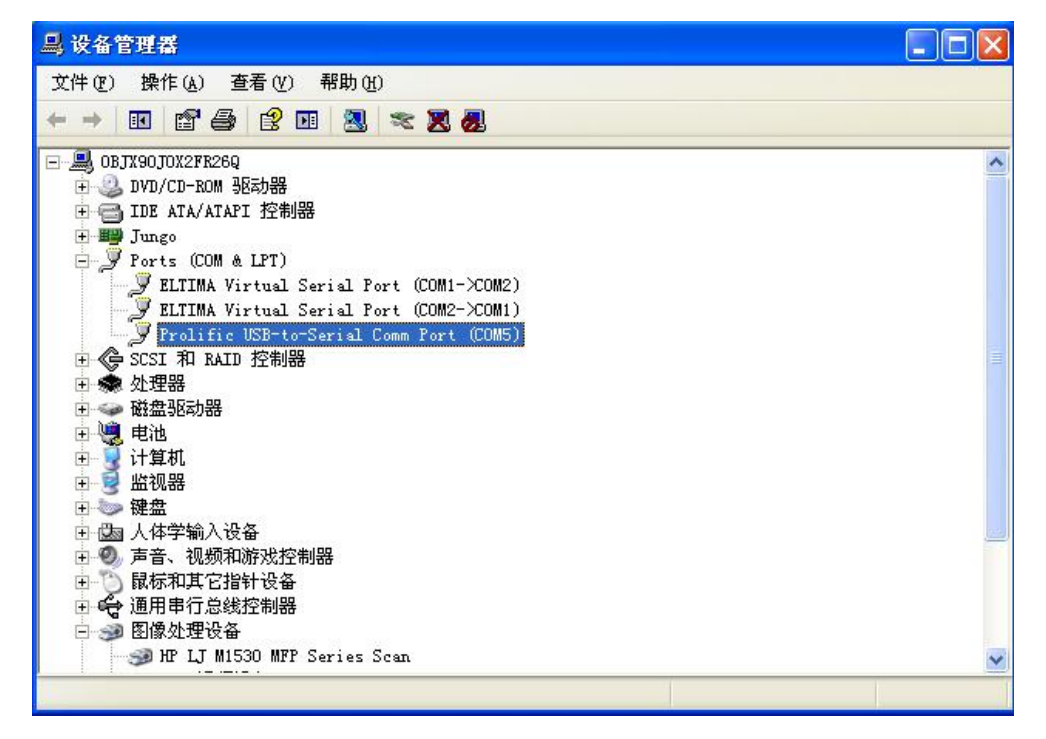

图 4-2

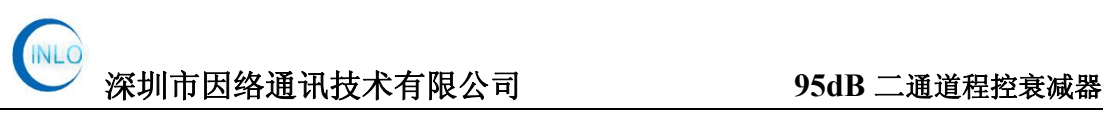

<span id="page-8-0"></span>在软件"串口设置"中选择如图 4-3,单击"打开串口",即可连接上。

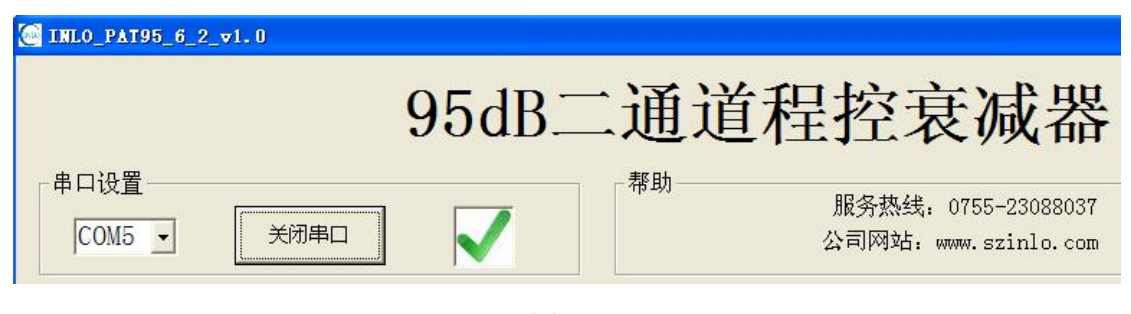

图 4-3

#### 4.2 软件界面介绍

软件界面如图 4-4 所示: 分为"串口设置"、"帮助"、"通道衰减设置""状 态栏"及"功能按键"。

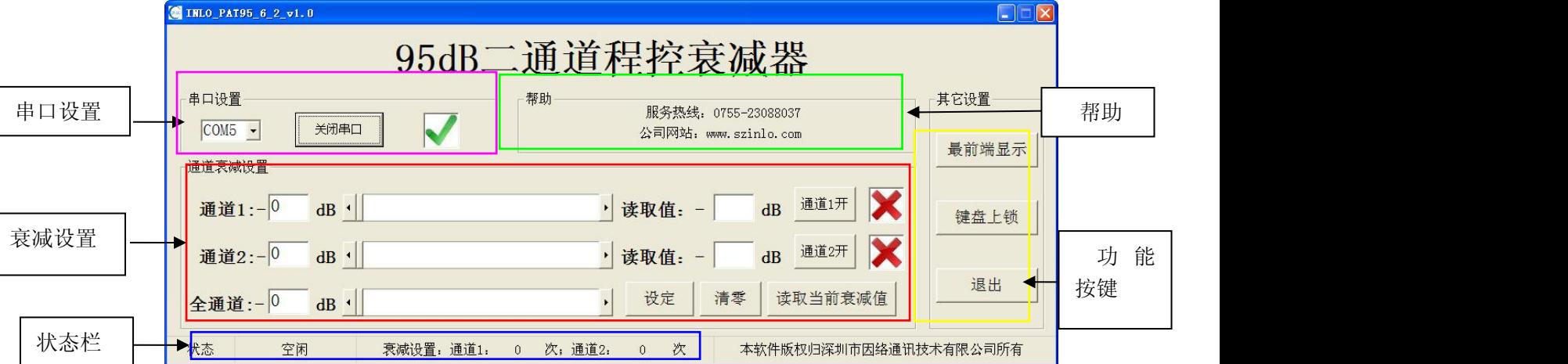

图 4-4

"串口设置"主要是设置通讯口,通讯口的设置要根据"设备管理器"中的 "端口"来选择。

"帮助",在连接网络的状态下,单击"服务热线"或"公司网站"可直接 打开深圳市因络通讯技术有限公司官方网站,在官方中可寻求相关的技术支持。 也可直接电话联系。

"通道衰减设置"在串口连接正常下,在图 4-5 中,打开"通道 1开/通道 2 开"控制按钮,在图 4-6 中输入要设置的衰减值或拖动衰减设置进度条,选择要 设定的衰减值后,单击"设定"按键即可;同时,主机界面上同步显示设定的衰 减值。当在主机界面上设定衰减值时,也可以在此处同步显示。"读取值"处显 示为当前衰减器设置的衰减值,只需点击"读取当前衰减值"按钮即可,如图

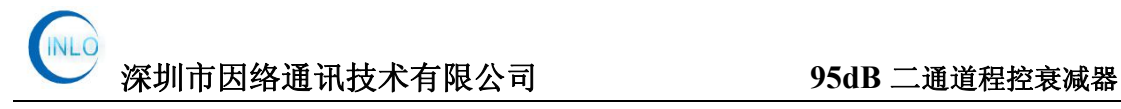

4-7 所示。

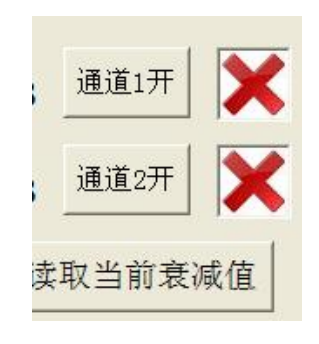

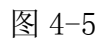

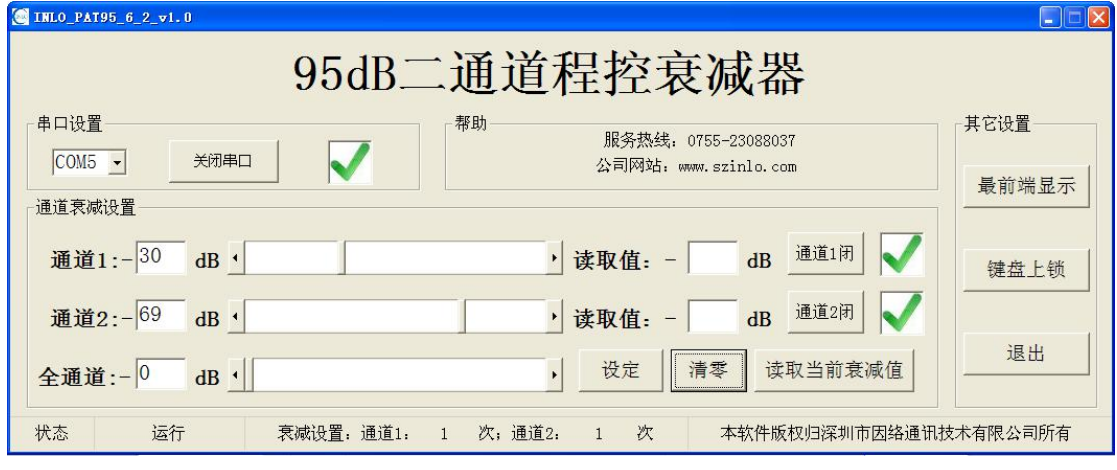

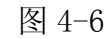

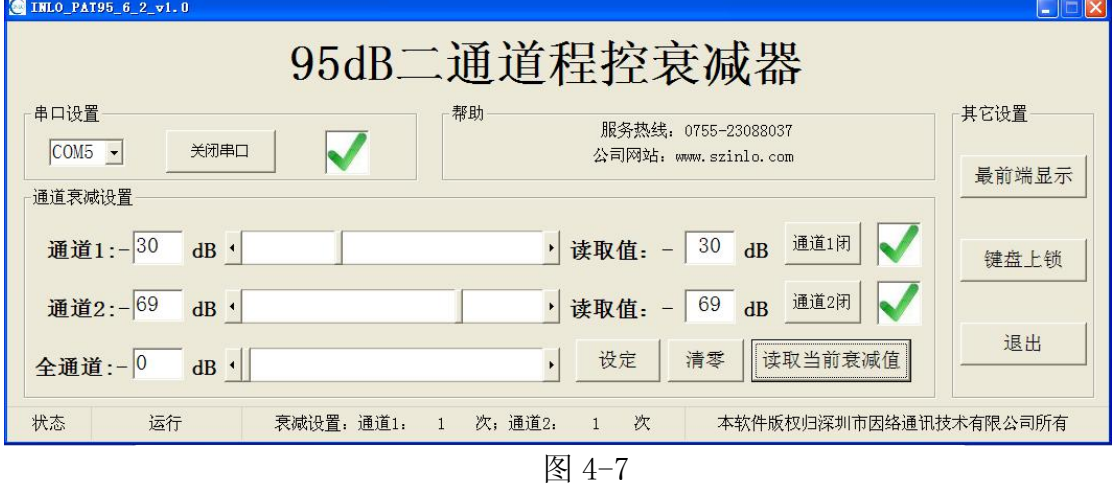

"状态栏"显示目前运行的状态,有"空闲""运行"两种状态;"衰减 设置"显示为每个通道衰减的次数,最大显示次数为 99999,超过后,显示 自动清零。

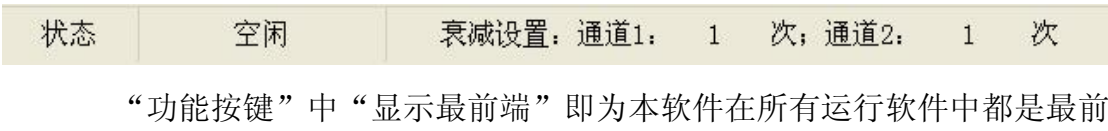

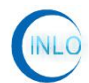

<span id="page-10-0"></span>端显示;"上锁"即在上锁状态下主机及界面都无法控制衰减设置;"退出" 即单击可以退出本软件,也可单击软件右上角的退出按钮。

#### **5** 保养及售后服务

5.1 保养

1、在不使用主机的情况下,要关闭主机电源;

2、INLO-PAT95-6-2 程控衰减器 主机应放置于无尘无振动环境;

#### 5.2 注意事项

1、非专业人员,不得擅自拆卸机器。

2、未经我司许可,擅自拆卸机器,公司不提供保修服务。

#### 5.3 投诉建议

电话:0755-23088037 传真:0755-23088037 手机: 13360074509 Email:andrea@szinlo.com 官方网站: [www.szinlo.com](http://www.szinlo.com) 官方二维码

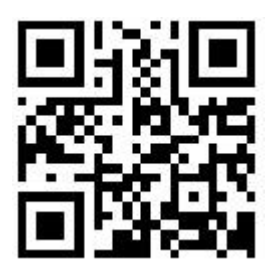

您的关注和支持,是我们前进的动力!

您的意见和建议,是我们改进的方向!